## Mac User Guide For Windows

Right here, we have countless book Mac User Guide For Windows and collections to check out. We additionally meet the expense of the books to browse. The adequate book, fiction, history, novel, scientific research, as well as various new sorts of books are readily affable here.

As this Mac User Guide For Windows, it ends stirring bodily one of the favored book Mac User Guide For Windows collections that we have. This is why you remain in the best website to look the incredible books to have.

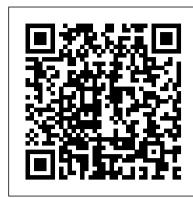

### IMAC AND MAC MINI USER GUIDE FOR BEGINNERS AND SENIORS "O'Reilly Media, Inc."

Carbon Transfer Printing is a book about one of the earliest photographic processes that provided the first permanent printing methods, available in one form or another for over 150 years. This book reviews the extensive history of carbon transfer and related pigment processes in both monochrome and color, to serve as point source for a new carbon printer to begin to master the craft of carbon printing, as well as provide new material for experienced carbon printers so they can expand their techniques. The book includes never-beforepublished information on pre-sensitizing carbon tissue with newly identified compounds, information on the safe use and disposal of hexavalent chromium compounds, and simplified methods of producing 3-color carbon prints. Carbon Transfer Printing is divided into two parts, illustrated with 175 photographs. Part One is a complete how-to on the carbon transfer process, from simple to complex, with a troubleshooting guide and an extensive chapter on digital negatives. Part Two is devoted to contemporary carbon printers who share their you'll learn from this guide include: Features of the new macOS Catalina System requirements for running the methods and secrets to creating their beautiful carbon prints. Topics that the book covers are: Key events in carbon's history How to organize the carbon workplace Sections on necessary supplies and equipment A step-by-step digital method of making high quality digital negatives Simple and advanced methods of carbon printing How to make carbon tissue, including several methods of pre-sensitizing How to choose UV light sources for printing in carbon Step-by-step processing directions How to prepare final support papers Troubleshooting carbon Multi-layer printing to add tone, or make a full color carbon print Finishing and final presentation of carbon prints A gallery of images and advice from contemporary carbon printers Carbon Transfer Printing is designed for both the beginning carbon enthusiast as well as for the advanced practitioner. Backed with extensive research on carbon printing from books, journals, and magazine articles from the 1800s to present day, and the extensive personal experience in carbon printing of the authors, there is enough information in this book Catalina Using the Reminders App on macos Catalina How to Use the Apple TV App for macos Catalina How to Use to provide inspiration and proof of both the glorious past of carbon printmaking and its enduring importance to a new generation of image makers who value the handmade print.

Macbook Pro (with M1 Chip) User Guide Gadchick Books

We have updated this guide and have included more helpful tips to ensure you get the most out of your Mac. If you are looking for a complete user guide that has all the hidden tips and tricks to maximize the features of your Mac on macOS Catalina, this is the guide for you. With the introduction of macOS Catalina, you now have more features to explore on your Mac, like the Picture in Picture feature, New Dark Mode, Apple Arcade, option to unsubscribe directly in the Mail app and lots more. Even for existing users, these new features may seem a little overwhelming when using them for the first time. In this user guide, you will find detailed steps on how to explore every available addition to macOS Catalina along with pictures to make it easy for you to understand and follow. Whether you are just buying a new Mac device or downloading the latest software on your existing device, this book has all you need to achieve more productivity on your Mac computer. Some of the things you would learn in this book include: Download and Installation of macOS Catalina Downgrading to the Previous Operating System Automatically Run Dark Mode Find a Lost Device with the 'Find My' App Unsubscribe from a Mailing List in Mail Setup Sidecar to Use your iPad As a Second Screen Sign Documents on Your Computer with your iPad or iPhone Track Friends/ Device with Find My App Use Screen Time in macOS Catalina How to Use the Music App Sync your iPad and iPhone with Your Mac Back- want to optimize the performance of your computer and boost productivity and efficiency, then up your iPad or iPhone on macOS Catalina Restore your iPad or iPhone on macOS Catalina How to Use the Podcasts App on Mac How to Use the Apple TV App for Mac Set up Parental Controls in the TV App How to Use Notes App on Mac Sign in to iCloud Reminders App on macOS Catalina System requirements for running the macOS Catalina Download and install macOS Mac Using Text Snippets in Reminder Voice Controls on Mac Disable/ Enable Commands in Voice Control Create Custom Commands in Value Add for this book A detailed table of content that you can always reference to get details quickly and more efficiently. Step by step instructions on how to operate your device in the simplest terms, easy for all to understand. Latest tips and tricks to help you enjoy your device to the fullest. Click on Buy Now to get this book and begin to do more productive activities with your Mac.

The Complete Essential User Guide on How to Unlock Macos Big Sur for MacBook Beginners and Seniors with Easy Steps and Tricks John Wiley & Sons

There has been some concern that Windows 10 gathers too much private information from users. Whether you think Microsoft's operating system crosses the privacy line or just want to make sure you protect as much of your personal life as possible, we're here to help. Here's how to protect your privacy in just a few minutes. This book will give you: The Basics Of Windows: How Do I Get Windows 10 For My Computer? Windows User's Guide For Microsoft: How To Protect Your Privacy In Windows 10 Windows 10 User Guide For Beginners: The Media Creation Tool The NexStar User 's Guide "O'Reilly Media, Inc."

macOS Catalina 10.15 Operating System Update and all you need to know. The Good news is that Apple has released the latest macOS Update with essential features that will improve its performance and customer experiences. If you are among those who are new to macOS having just acquired a new Mac with macOS Catalina pre-installed, or you have just upgraded to macOS Catalina from the older macOS X, or you have moved from Microsoft Windows Operating System to Apple's macOS, or maybe you want to know how to explore new macOS Catalina Operating System coupled with hidden features, tips, and trips and how to

trouble common software issues, then this Manual is the best for you. This Manual is an eye-opener to some fundamental to advanced settings on macOS Catalina 10.15, its capability, discussed the newly introduced features of the latest macOS Catalina Inside this Manual you will find the following topics; How to Restore and Backup your iPhone/iPad to macOS How to import Sketches/Photos from iOS/iPadOS Device to Mac How to Transfer Information from one Mac to Another How to Quickly Switch Light and Dark Mode on Your Mac How Install Macos Catalina in Windows Using a VirtualBox Picture -in-Picture ModeSystem Preferences Apple ID & Family Sharing Desktop & Screen Saver General Notification Center Screen Time Side car Voice Control Voice Controls Specific CommandsSecurity & PrivacySeparate Read-only VolumeApple T2 Security ChipGatekeeper Authenticate Using Apple Watch How to Use Apple Watch as A Password Authenticator in Your Mac Signing a Document Green Buttons in all WindowsAccessibility By time the you are done reading this Manual, you will be able explore the macOS Catalina Operating System. Get ay Copy of "macOS Catalina user's Guide" into library by scrolling up and clicking on the "Buy with 1-Click"

#### MAC OS and Windows BookRix

The Complete User Guide with Illustrations to Master and run the macOS Catalina Software like a Pro. The macOS Catalina comes with advanced features such as Arcade gaming, Voice Control, Apple Catalyst, Sidecar, revamped Apple ID profile, new music, podcast, and TV app. Notably, macOS Catalina no longer supports 32-bit apps, including several changes and innovations. This guide will teach you everything you need to know about the macOS Catalina in a very detailed manner and with pictures and clear illustrations to help you navigate the macOS Catalina interface like a computer geek. This guide has been arranged to suit both beginners and current users of the macOS operating system, including Window's switchers. So, if you really want to optimize the performance of your computer and boost productivity and efficiency, then this guide is the go for you. What macOS Catalina Download and install macOS Catalina Create a Partition on Mac to Install macOS Catalina Downgrade macOS Catalina to macOS Mojave Enable Auto Dark Mode on macOS Catalina How to use Find My on MacOS Catalina Track Your Friends and Your Devices How to Sign Documents on macOS Catalina Turn your iPad into a Second Screen Using Sidecar on macOS Catalina How to Unsubscribe from a Mailing List in Mail on macOS Catalina Change Apple ID Name on MacOS Catalina Set up/Change your Apple ID Payment Method on MacOS Catalina How to Use Finder on macOS Catalina Rename Multiple Files Using the Finder App How to Use Screen Time on MacOS Catalina Using the Music App for macOS Catalina How to Sync iPhone & iPad with your Mac in macOS Catalina Backup iPhone or iPad on macOS Catalina Restore iPhone or iPad on macOS Catalina How to Use the Podcasts App on macOS Notes App on macOS Catalina Using Voice Controls on macOS Catalina How to Use Safari on macOS Catalina And lots more tips and tricks! Learn how to use the macOS Catalina software like an expert today! Scroll up and tap the "BUY NOW" button to get this guide. Happy reading!

2019 Updated Manual to Operate Your Computer on MacOS Catalina Canvas 6 User's GuideMAC OS and

WindowsCanvas User's GuideMac Os and WindowsThe Ultimate Mac User Book The Complete User Guide with Illustrations to Master and run the macOS Catalina Software like a Pro. The macOS Catalina comes with advanced features such as Arcade gaming, Voice Control, Apple Catalyst, Sidecar, revamped Apple ID profile, new music, podcast, and TV app. Notably, macOS Catalina no longer supports 32-bit apps, including several changes and innovations. This guide will teach you everything you need to know about the macOS Catalina in a very detailed manner and with pictures and clear illustrations to help you navigate the macOS Catalina interface like a computer geek. This guide has been arranged to suit both beginners and current users of the macOS operating system, including Window's switchers. So, if you really this guide is the go for you. What you'll learn from this guide include: Features of the new Catalina Create a Partition on Mac to Install macOS Catalina Downgrade macOS Catalina to macOS Voice Control Using Safari on Mac Detailed Guide on the Apple mail app Using Picture-in-Picture feature Using screen time And lots more! Mojave Enable Auto Dark Mode on macOS Catalina How to use Find My on MacOS Catalina Track Your Friends and Your Devices How to Sign Documents on macOS Catalina Turn your iPad into a Second Screen Using Sidecar on macOS Catalina How to Unsubscribe from a Mailing List in Mail on macOS Catalina Change Apple ID Name on MacOS Catalina Set up/Change your Apple ID Payment Method on MacOS Catalina How to Use Finder on macOS Catalina Rename Multiple Files Using the Finder App How to Use Screen Time on MacOS Catalina Using the Music App for macOS Catalina How to Sync iPhone & iPad with your Mac in macOS Catalina Backup iPhone or iPad on macOS Catalina Restore iPhone or iPad on macOS Catalina How to Use the Podcasts App on macOS Catalina Using the Reminders App on macOS Catalina How to Use the Apple TV App for macOS Catalina How to Use Notes App on macOS Catalina Using Voice Controls on macOS Catalina How to Use Safari on macOS Catalina And lots more tips and tricks! Learn how to use the macOS Catalina software like an expert today! Scroll up and tap the "BUY NOW" button to get this guide. Happy reading! Excel User Guide Peachpit Press

> Canvas 6 User's GuideMAC OS and WindowsCanvas User's GuideMac Os and WindowsThe Ultimate Mac User BookSetapp Limited

A Guide to Unplugging You Windows PC and Becoming a Mac User Que Publishing

An ideal pocket-sized book easy to take anywhere, this book shows users how to use tools such as Finder and Dock, plus an overview of the System Preferences, Terminal applications, and the developer Tools.

#### Switching to the Mac: The Missing Manual, El Capitan Edition CRC Press

Windows 10 is the most powerful operating system that Microsoft has ever made, but it's also the most complex. While the user interface is extremely intuitive, you'll have to dig a little deeper to customize your experience, get maximum performance, and make the most of features such as the Cortana voice assistant, Edge browser, and multiple desktops. If you're still using Windows 7 and dread its impending death, then we've put together this helpful guide to ease your transition into Windows 10. This book will give you: Windows Guide: What Are The Basics Of Windows? Easy Windows Guide: User's Guide For Microsoft Windows Windows 10 Guide: User Guide For Beginners Canvas User's Guide Course Technology Ptr

Apple's new MacBook Air (M1, 2020) is an absolutely fantastic laptop, and thanks to brilliant new additions, in the form of Apple's own M1 chip (which replaces the Intel processors used by the company) and an improved screen. In previous years, the MacBook Air was a reduced version of the MacBook, which was an excellent thin and light laptop for everyday use, but due to its low features did not really fit into intense creative workloads, such as editing, transfer ultra-high definition video or complex 3D animated scenes. However, this latest version has the same M1 chip introduced in the new MacBook Pro 13-inch (M1, 2020), which means that for the first time the MacBook Air can compete with the more expensive laptop. So it really deserves a place around the best laptops in graphic design. It is better, and still the most inexpensive MacBook you can get right now, and it means if you're looking for a slim and lightweight 13-inch laptop for video and photo editing, then the MacBook Air (M1, 2020) is the perfect choice. This guide will teach you how to master your MacBook Air [M1,2020] very fast, this guide is ideal for both Pros and newbies. Here are the contents of this guide Features of MacBook air Find what you are using Safari on your Mac View web pages on your another devices in Safari on your Mac See other device, open web page Close a webpage that opens on another device Hand off a web page between devices Select the web pages you want to view in Safari on your Mac Find a bookmark Use Bookmark Manage bookmarks Play web videos in Safari on your Mac Play web video on your HDTV Mute audio in tabs in Safari on Mac Fill in the information from the contacts Save the reading list in Safari on the Mac Read from your reading list Block pop-ups in Safari on Mac Always open windows with private browsing Stop private browsing Avoid cross-tracking in Safari on your Mac Safari troubleshooting on Mac Search is not effective AutoFill does not work What is family sharing? Add more people to FaceTime calls Redirect email as an attachment Reply to email automatically Redirect Email Ask Siri. Say something like this Set the maximum volume for the speakers If you cannot choose your remote speakers If the AirPlay device has a problem Check the icon next to the device Use a music equalizer Pair iTunes with your Remote Media Library Pair iTunes Remote with your home device Scroll up and click the Buy Now button to purchase this guide Macbook Air (M1, 2020) User Manual Peachpit Press

In this User Guide, you will find helpful guidance for using the M1 Chip MacBook Pro. Some of the areas covered include: Introducing Your M1 Chip Macbook Pro Contents Of The Menu Bar On The Mac Using The Touch Bar On Your M1 Chip Mac Using The Dock On A Mac Customizing The Dock Organizing Your Files In Finder On Mac Sharing Files Or Folders Using Touch Id On The Mac Using Touch Id To Unlock Your Mac, Log In, Or Switch Users Using Wallet And Apple Pay On Mac Connecting Your Mac To The Internet Using Wi-Fi Using Ethernet Using Instant Hotspot At Home, At Work Or On The Go Changing The Brightness Of Your Mac Screen Taking Screenshots Or Screen Recordings On Mac Taking Pictures With Keyboard Shortcuts Using Your Internet Accounts On Mac Running Windows On Your Mac Getting Started With Boot Camp On Mac Setting The Default Operating System Installing Windows On Your Old Mac Using Boot Camp Configuring Your Mac On Windows With Boot Camp Uninstalling Windows From Your Mac Using Boot Camp Finding Facetime On The Mac Making And Receiving Facetime Calls On Mac Answering Calls On Your Mac Making And Receiving Facetime Rtt Calls On Mac Tips And Tips Changing The Dock And Menu Bar Settings On The Mac Searching With Spotlight On Mac Getting Focus-Based Calculations And Conversions In Spotlight Using The Control Center On A Mac Using Siri On Your Mac Turning On Siri How To Use Siri This user manual has been painstakingly researched by the author to provide an exhaustive, On Your Mac Customizing Siri Suggestions Using Siri To Control Home On Mac Using The Mac Notification Center Using Notifications In The Notification Center On Your Mac Using Widgets In Notification Center On Your Mac Using The Function Keys On The Macbook Pro With Touch Bar Using The On-Screen Keyboard - Osk Organizing Files In Stacks On Mac Using Stacks On The Desktop Setting Up Your Apple Id Preferences On Mac Creating An Apple Id On A Mac Setting Up Icloud Features On Mac Enabling Or Disabling The iCloud Features Changing Find My Mac Details Accepting An Invitation And Editing A Document Just click the Buy Now button and you will learn much more.

## Sleeping with the Enemy: Running Windows on a Mac O'Reilly Media

THE COMPLETE macS BOOK FOR BIG SUR Unparalleled power. Legendary ease of use. Limitless creativity. macOS Big Sur brings a refined new design that gives you even more of the things you love about Mac. A sleek design update makes getting to your favorite apps even easier, and a new uniform shape for app icons adds consistency while letting the personality of Mac shine through. "This Book is content abreast, down to its core, offering the user full advantage of all the capability and power of Mac, assisting in delivering a massive boost in performance,

astonishing set up processes, and a whole Chapter of stronger security protections," Set up your Mac with system settings Adjust system settings Add an account from App Connect your Mac to the Internet with Wi-Fi Use Ethernet to Connect Mac to the Internet Update your Mac Restore items backed up using Time Machine Create an Apple ID Set up Touch ID Install Windows on your Mac Install Windows on a new Mac using Boot Camp Move, align, and merge windows Use the Dock on a Mac Introduction to USB-C Update the printer software Use IP address to Add a network printer Configure the Control Center Stream recommended songs from Apple Music to Mac Subscribe to Apple Music Connect AirPods to your Mac Make and receive phone calls in FaceTime on a Mac Make an RTT call with FaceTime on your Mac Subscribe Apple Arcade Unsubscribe from your Apple Arcade Create and work with documents Combine files into one PDF on a Mac Magnify icons View the location of lost device Get Map directions for lost device If you cannot change or reset your password Safari private browsing Reset another user's password Protect your Mac from malware Unlock your Mac and approve the request with the Apple Watch INDEX And lots more Already prepared, click the Buy Icon, Unlock your mac

Mac OS X Pocket Reference Springer Science & Business Media

Unlock the potential of macOS Monterey with this updated guide from "Dr. Mac" himself Macs are famously an absolute pleasure to use. But it's even more fun discovering all the cool things a new version of macOS can do. macOS Monterey, introduced in 2021, makes the latest macOS features aviailable to Mac users everywhere. macOS Monterey For Dummies is your personal roadmap to finding every single awesome new bell and whistle in this world-famous operating system. You'll read about upgrades to the accessibility options, how to use Live Text to grab text from all of your photos, manage your iPhone from your Mac and vice versa, and use the new Universal Control to seamlessly transition between Apple devices. You can also: Learn how to watch TV or a movie with friends while you're on a FaceTime call Explore the new "Shared With You" feature so you can access the content people send to you directly in the relevant app Explore the online world with the Safari browser included with every installation of MacOS Monterey Perfect for anyone who wants to take full advantage of the latest version of Apple's intuitive and user-friendly operating system, macOS Monterey For Dummies is the fastest, easiest way to master the newest features and the coolest capabilities included with macOS Monterey. With hundreds of pages of simple instructions and images of the macOS interface, this is the last handbook you'll need to make the most of the newest macOS.

## Switching from PC to MAC Survival Guide "O'Reilly Media, Inc."

Those who have made the switch from a Windows PC to a Mac have made Switching to the Mac: The Missing Manual a runaway bestseller. The latest edition of this guide delivers what Apple doesn't-everything you need to know to successfully and painlessly move your files and adapt to Mac's way of doing things. Written with wit and objectivity by Missing Manual series creator and bestselling author David Pogue, this book will have you up and running on your new Mac in no time.

A Complete Practical Step By Step Manual For Beginners, Pro And Seniors On How To Use The New Apple Macbook Pro With M1 Chip & MacOS Big Sur With Tips & Trick O'Reilly Media Apple gives macOS new features and improvements right on your desktop and under the hood with Catalina-aka OS X 10.15. With this updated guide, you'll learn how to use your iPad as a second screen, work with iPad apps on your Mac, and use Screen Time on your Mac. This new edition of the #1 bestselling Mac book shows you how to use the revamped apps for Music, Podcasts, and TV. Loaded with illustrations, step-by-step instructions, tips, and tricks, this book from David Pogue-Missing Manual series creator, New York Times columnist, and Emmywinning tech correspondent for CNBC, CBS, and NPR-covers everything Catalina has to offer with lots of humor and technical insight.

Mac Os and Windows McGraw Hill Professional

user-oriented guideline for users who wish to obtain optimum benefit from their Apple MacBook Pro product especially with M1 Microchip. Common challenges and frequently asked questions such as transferring data between and across platforms, how to synchronize MacBook Pro with iOS devices, using MacBook Pro With your Apple TV, Apple Pay services, and more are covered. Below is the list of some essential operations discussed in this book. Indeed, you will find this manual to be an indispensable companion as you seek to unlock the hidden gems of your cherished Macintosh machine. Get started by clicking the BUY NOW button. Start the MacBook Pro Automatically Magic MacBook Pro Keyboard with Touch ID and Touch Bar Use the Touch Bar on Your MacBook Pro The MacBook Pro Trackpad MacBook Pro Accessories Use an External Monitor with Your MacBook Pro Set Up Your MacBook Pro Apple Account on Mac Account Updates, Security, and Payment Information Desktop, Menu Bar, And Help on Your Mac Use the Finder with Your MacBook Pro's Touch Bar Dock on Your Mac Notification Center on Your Mac Control Center on Your Mac System Preferences on Your Mac Spotlight on Your Mac View Settings for Your Mac Use a Dynamic Desktop Transfer Your Data to the New MacBook Pro Switch From a Windows Pc to Mac Back Up and

Restore Your Mac Accessibility on Your Mac Transferring Your Data from Windows to Mac New Features on the MacBook Pro Software Updates Use Your MacBook Pro with iCloud and Continuity Access Your Content on All Devices Security Camera on Your Mac Use Airdrop on Your Mac Phone Calls and Text Messages on Your Mac Instant Access Point on Your Mac Unlock Your Mac and Work on the Apple Watch Use Apple Pay on Your Mac Use Airplay on Your Mac Use Airprint on Your Mac Applications Available On Your Mac Enlisting Help in MacOS Big Sur Keyboard Shortcuts on Your Mac Security Features on Your MacBook Pro How to Save Space on Your MacBook Pro Take Screenshots or Screen Recordings on Mac Take Photos with Keyboard Shortcuts Resources, Services, and Support for Mac System Model, Information, and Handling Important Operational Information for Your Mac

MacOS Catalina User's Guide Colombo Publishing Company

The Only Official Guide to the #1 Personal Finance SoftwareTake control of your personal finances using the best practices and time-saving tips in Quicken® 2018 for Windows The Official Guide! Find out the most effective methods for tracking your income, expenses, savings, transactions, investments, and so much more. Endorsed by the makers of Quicken, this practical resource shows you, step by step, how to take full advantage of the software's powerful features, including the Quicken mobile app. You'll also get professional advice to help you reduce debt, stay on budget, save money, invest wisely, and plan for a secure financial future. • Customize Quicken for your preferences • Track income and expenses • Automate transactions and tasks • Record bank and credit card transactions • Use online banking features • Reconcile checking, savings, and credit card accounts • Track investments and optimize your portfolio • Monitor your assets, loans, and net worth • Evaluate your financial position • Reduce debt, save money, and plan for retirement • Simplify tax preparation and maximize deductions • Create Quicken reports

Home Page 3.0 User's Guide CreateSpace

Michael Swanson's online discussions with literally thousands of NexStar owners made it clear that there was a desperate need for a book such as this — one that provides a complete, detailed guide to buying, using and maintaining NexStar telescopes. Although this book is highly comprehensive, it is suitable for beginners — there is a chapter on "Astronomy Basics" — and experts alike. Celestron's NexStar telescopes were introduced in 1999, beginning with their first computer controlled "go to" model, a 5-inch. More models appeared in quick succession, and Celestron's new range made it one of the two dominant manufacturers of affordable "go to" telescopes.

#### The Ultimate Mac User Book Setapp Limited

At least four million people will purchase a Mac in 2005, and whether it's a PC or a laptop, it is likely to support at least one type of wireless feature. "The Mac Users Guide to Living Wirelessly, "shows readers how to use wireless technology effectively, creatively, and safely. No technical experience or know-how is required and the book will have new Mac and/or new wireless users up and running in no time. A comprehensive guide to every existing Mac wireless technology and device, the book serves as great all-in-one reference tool. The hot new wireless Tiger features as well as the new Airport Express are both covered. With this book, Mac users can successfully navigate all the wireless technologies that their Macs support, from Wi-Fi to Bluetooth and beyond.

# A Complete Step by Step Instruction Manual for Beginners and Seniors to Learn How to Use the New Apple M1 Chip MacBook PRO with MacOS Big Sur Tips and Tricks

For a PC user, it may be overwhelming to switch to a Mac because of its drastic differences. This book will help you to make a smooth transition to your new Mac by explaining the various features you are already familiar with on a PC and then describing their Mac equivalents. Whether you have purchased a new Mac desktop or laptop, the "Switching from PC to Mac Survival Guide" will help you to get started, customize, and start enjoying your new computer immediately. You will also learn how to download FREE, useful applications, connect your existing hardware, and manage all of your media. Instead of spending hours researching online, you will be up and running within a matter of minutes with the help of this guide. Whereas the official Mac guides are stagnant, this guide goes above and beyond by discussing recent known issues and solutions. This information is constantly revised for a complete, up-to-date manual. This guide includes, but is not limited to: The Basics: - Choosing the Right Mouse and Keyboard for You - Using the Application Dock - Working with Files and Folders - Connecting to Wi-Fi - Adding a User Account - Importing and Exporting Photos - Connecting and Adding a Printer - Turning on Password Protection - Changing the Wallpaper - Connecting a Webcam - Searching for Media Advanced Topics: - 71 Tips and Tricks - Top 10 FREE Applications for the Mac - Windows Keyboard Shortcuts and the Mac Equivalents - Capturing a Screenshot - Customizing Automatic Text Correction - Using Spotlight Search as a Calculator - Disabling Front Row from Starting Automatically - Changing the Operating System Language - Organizing Windows with the Spaces Tool - Turning Parental Controls On or Off - Changing the Dock to Eliminate the Glossy 3-D Look

Page 3/3

Mac User Guide For Windows